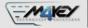

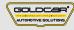

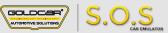

# **SSANYONG ESL**

S.O.S Car Simulator instruction manual

## ESL/ELV REPLACEMENT PROGRAM

Page 2

Program introduction

MIN. VERSION

PINOUT

VIDEO

Page 3

**SSANYONG** 

001

0

РНОТО

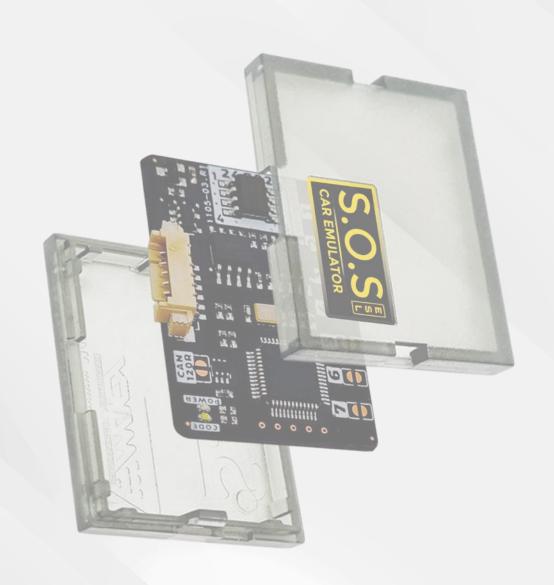

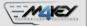

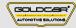

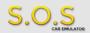

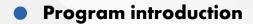

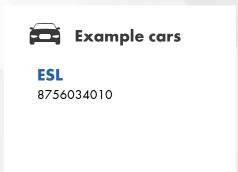

## **•••** Jumpers to solder

Choose the S.O.S program by soldering the following jumpers depending on your car brand:

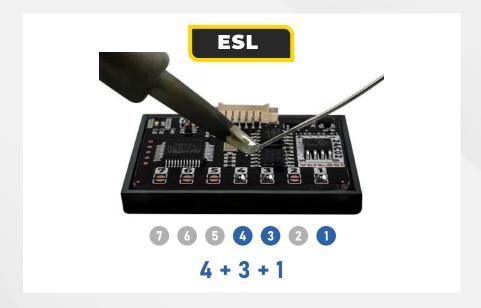

To choose the program you have to solder specific jumpers on the back of the Emulator:

#### Attention!

Always pul the Emuluator back into the plastic cover before attaching it to the ECU board.

Attaching the Emulator to the ECU board without the plastic cover may resul! in damaging the ECU or the Emulator!

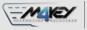

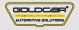

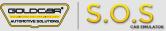

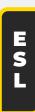

#### **SSANYONG**

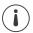

# Program Usage

The Emulator can be used with SSANYONG vehicles equipped with a 3-pin SCL plug

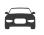

## **Example cars**

#### **SSANYONG**

8756034010

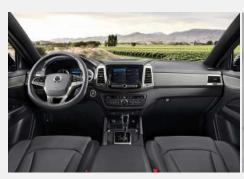

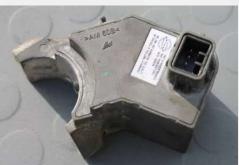

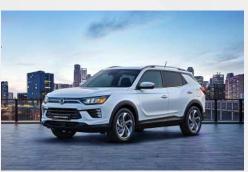

## **•••** Jumpers to solder

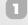

• Select the S.O.S program by soldering the jumpers on the right: 4 + 3 + 1

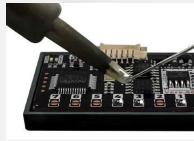

7654320 4 + 3 + 1

Connect the Emulator to the SCL plug according to the pictures on the right.

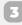

The original ESL needs to be removed from the car.

GND K-LINE POWER +12V Pin 1

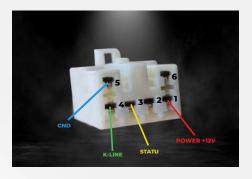

Pin 5

Pin 4 Pin 3